# **SKCOLER**

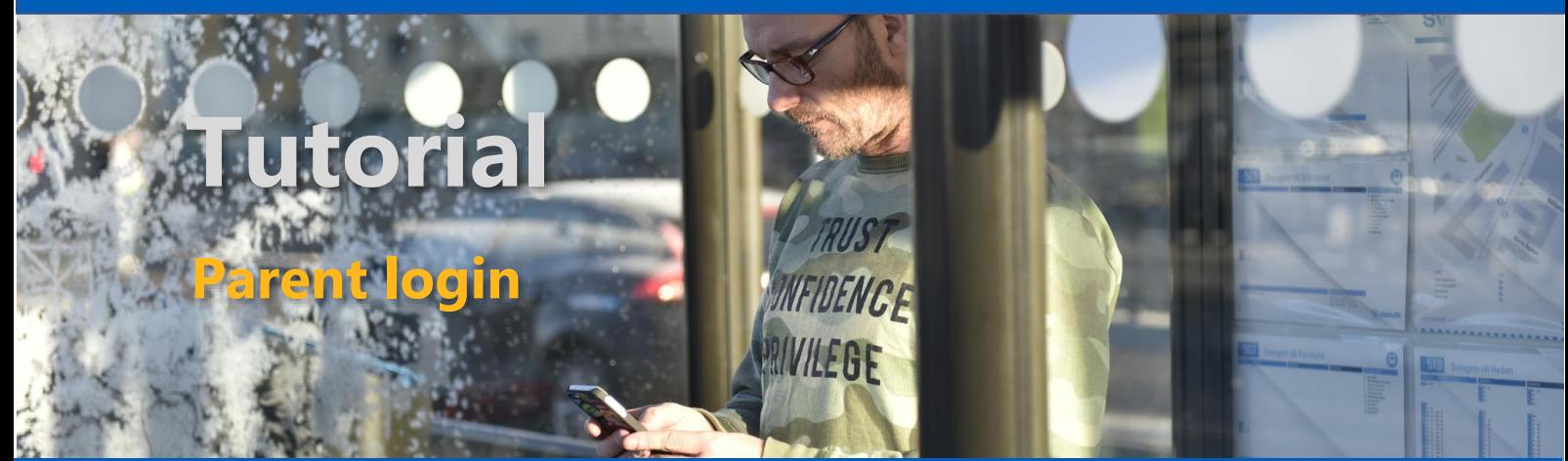

## **SUMMARY**

**As soon as the school has registered your email you can generate your own code/password, and use the Skooler Parent Dashboard or Mobile app.**

#### **LOGIN**

**Desktop:** Visit **skooler.com/login** and select Parents login.

or

**Mobil App**: Download and start App.

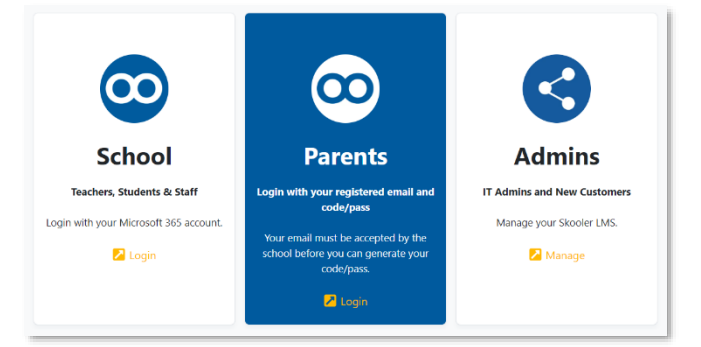

Search for school or school district

Start typing at least two letters to search

### **FIRST TIME USER?**

First time, you need to sign up and create your own password. The activation code is sent to the same email already registered with the school.

### **START**

Login using your email and password.

### **FIND YOUR SCHOOL**

Use the search field and find your school.

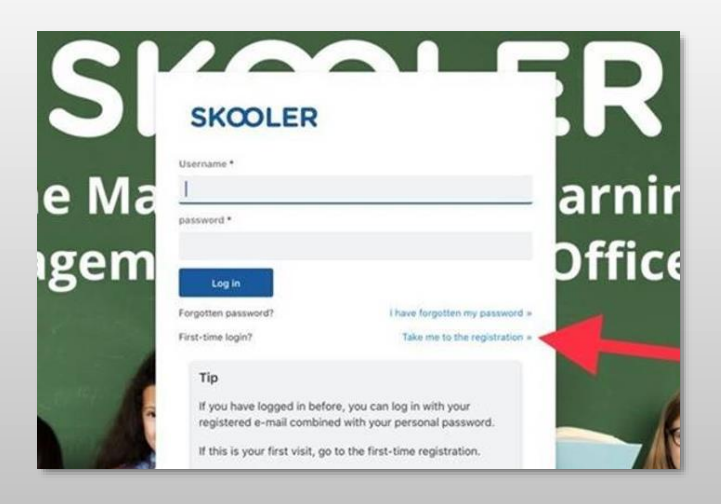